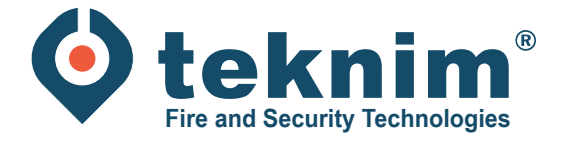

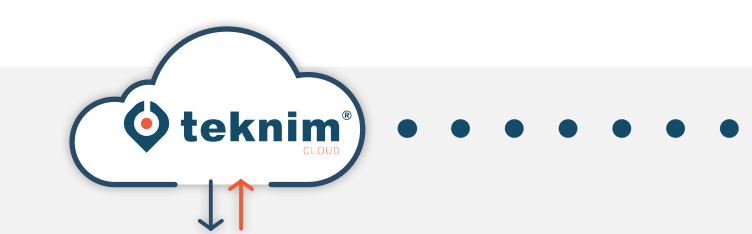

## **Manuel** TEKNIM CLOUD

倫

 $\rightarrow$  0  $\leftarrow$ 

 $\boxed{2}$ 

MISE À JOUR DE LA **CENTRALE POUR UTILISATION** AVEC LE CLOUD

## **1. Mise à jour de la centrale pour l'utilisation de Cloud**

Le système doit être au repos, sans erreur. La tension fixe et les batteries de secours doivent être connectées.<br>La tension fixe et les batteries de secours doivent être connectées.

**2**

Téléchargez et installez de logiciel de mise à jour: *Mosaicdeviceupdater.exe.* Le logiciel peut être trouvé à www.distri-company.com > Service > Downloads

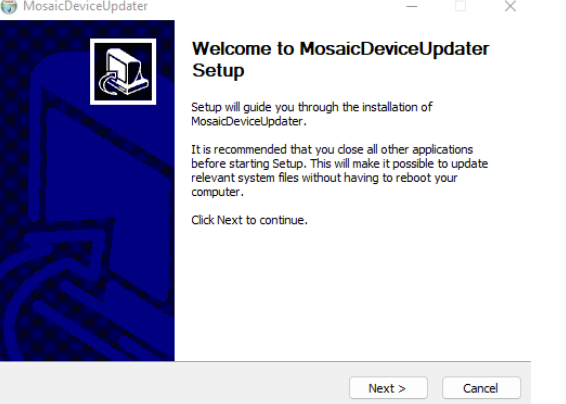

**3** Lancez le logiciel et configurez les paramètres IP de la centrale incendie.

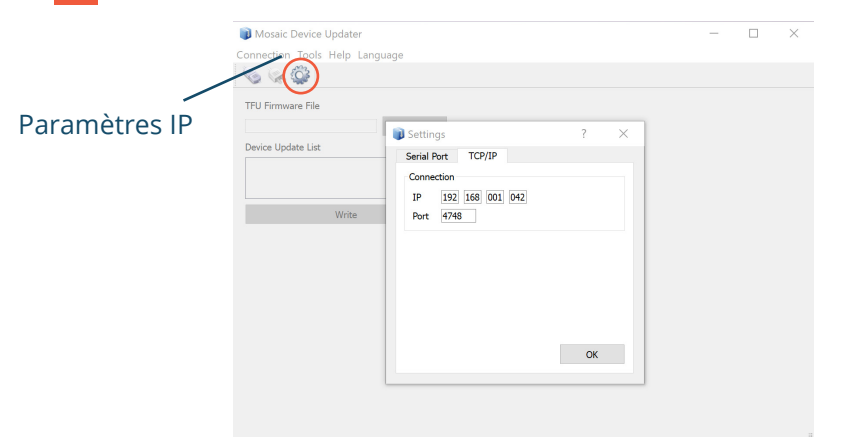

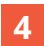

**4** Au SW2, réglez les dipswitches 2 et 3 vers le haut sur le print.

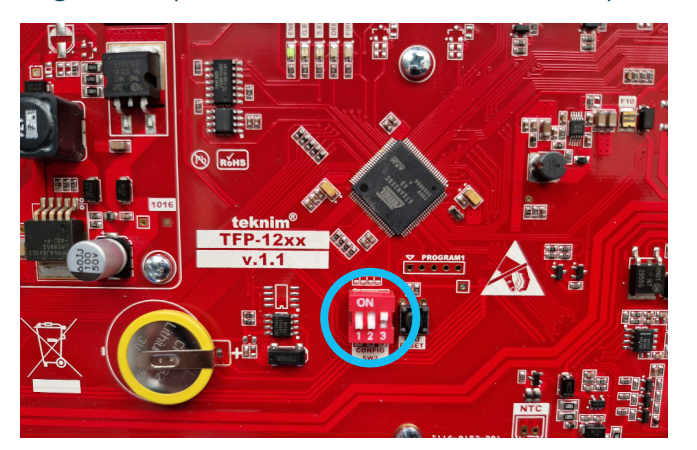

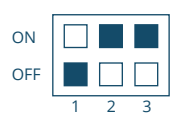

**5** Appuyez sur le bouton de réintialisation de CPU et maintenez-le enfoncé pendant 3 secondes (l'appareil passe alors en mode de démarrage).

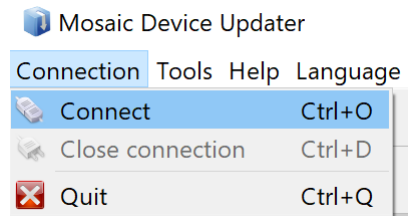

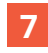

**7** Sélectionnez le fichier de mise à jour (remote conn v.3.0.0 2022215.tfu).

**8** Mettre à jour les parties suivantes: \* Attention: les parties suivantes doivent être en bleu!

- Loop Card
- LCD Card
- Main Panel
- 

**9** Après la mise à jour, remettez les dipswitches 2 en position basse.

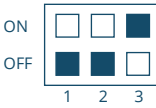

**10** Appuyez sur le bouton réinitialisation du CPU et maintenez-le enfoncé pendant 3 secondes.

**11** Vérifiez dans le menu "Paramètres réseau" si l'option "Remote connection" est visible.

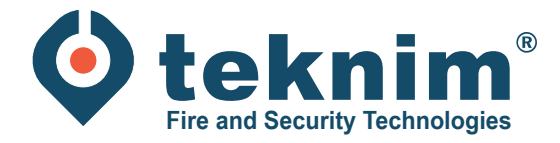

## **Questions ?**

Vous avez des questions ou vous ne trouvez pas ce que vous cherchez ? Contactez-nous au 09/279 76 57 ou à l'adresse suivante **support@distri-company.com.**

倘

 $\frac{\sqrt{2}}{2}$ 

**THE THE T** 

M-TK-FR-UPDCLOUD-2305

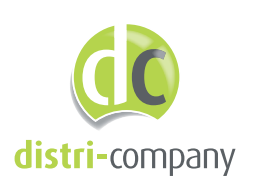

**Distri-Company**

Distributeur officiel de Teknim

's Gravenstraat 197/34E - 9810 Nazareth www.distri-company.com